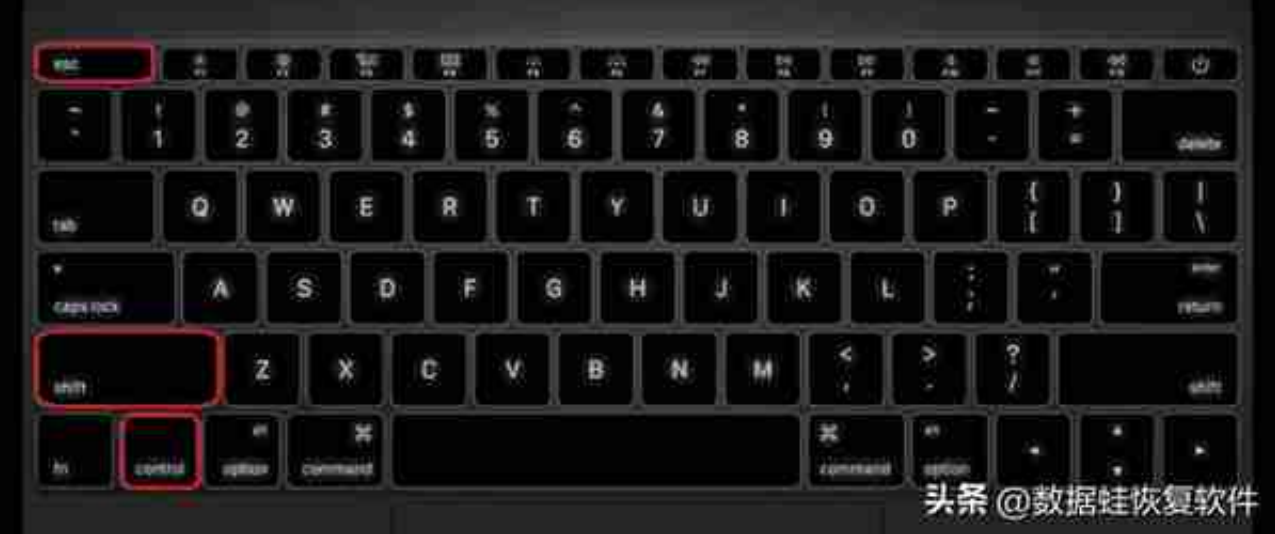

## **Shift+Delete:**

太多文件占内存,右键点击删除其实并没有实现真正的永久删除,删除后依旧会占 内存。使用快捷键Shift+Delete就可以永久删除啦。

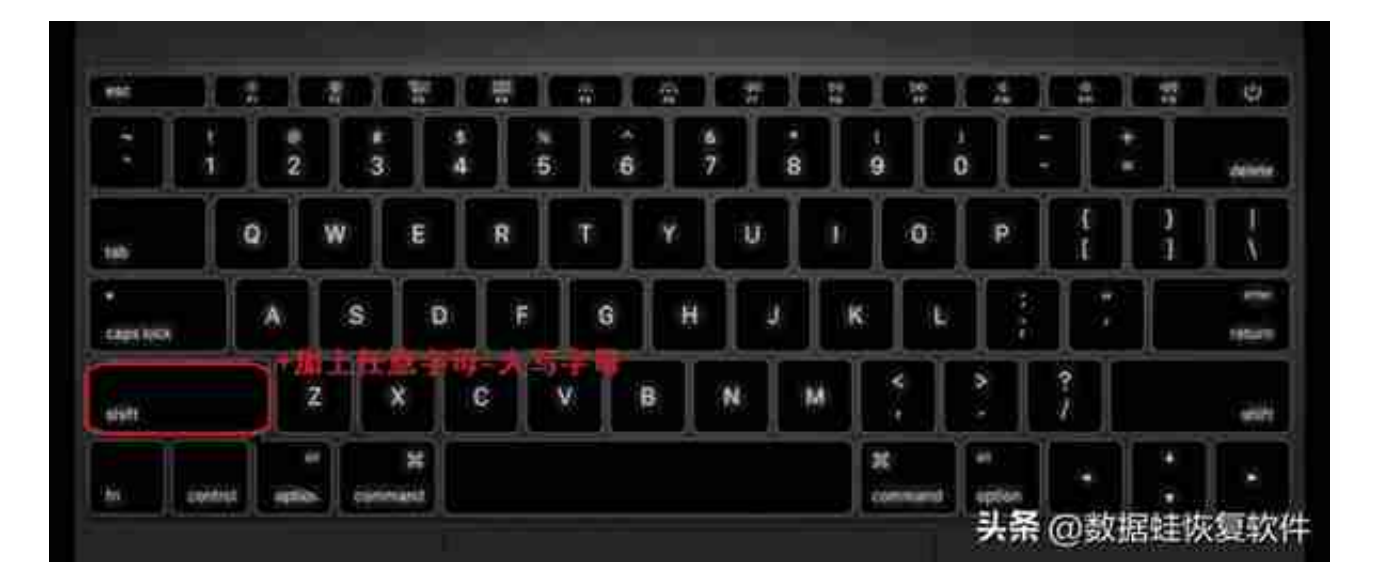

## **二、Alt!**

**Alt+F4:**

平时,我们需要开始先后点击、电源、关机三个步骤才能关机。这里使用快捷键Alt +F4, 就可以快速关机。按下Alt+F4快捷键, 出现默认的关机选项, 最后直接按下 回车键Enter即可。同时它还有关闭窗口的功能,与Ctrl+W同个功能。

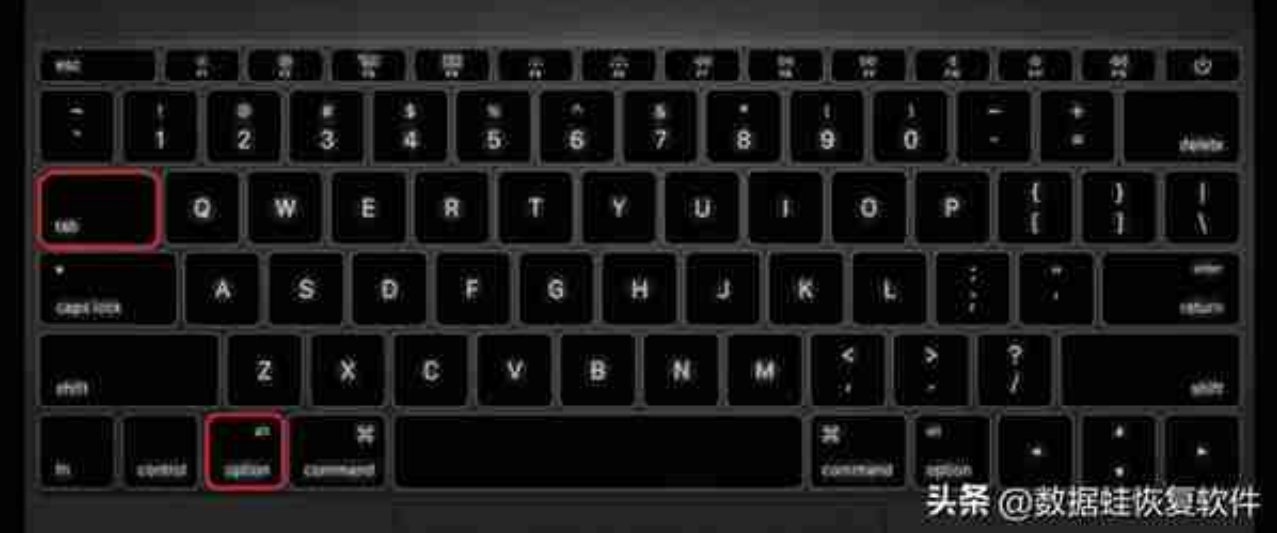

**Alt+→/←:**

平常操作来说,查阅本地文件时,需要点击才可以打开上一级界面,或者下一级界 面,如果点错了还得重新一级一级的点开,这样明显有点麻烦。但是使用快捷键就 可以解决这个麻烦。

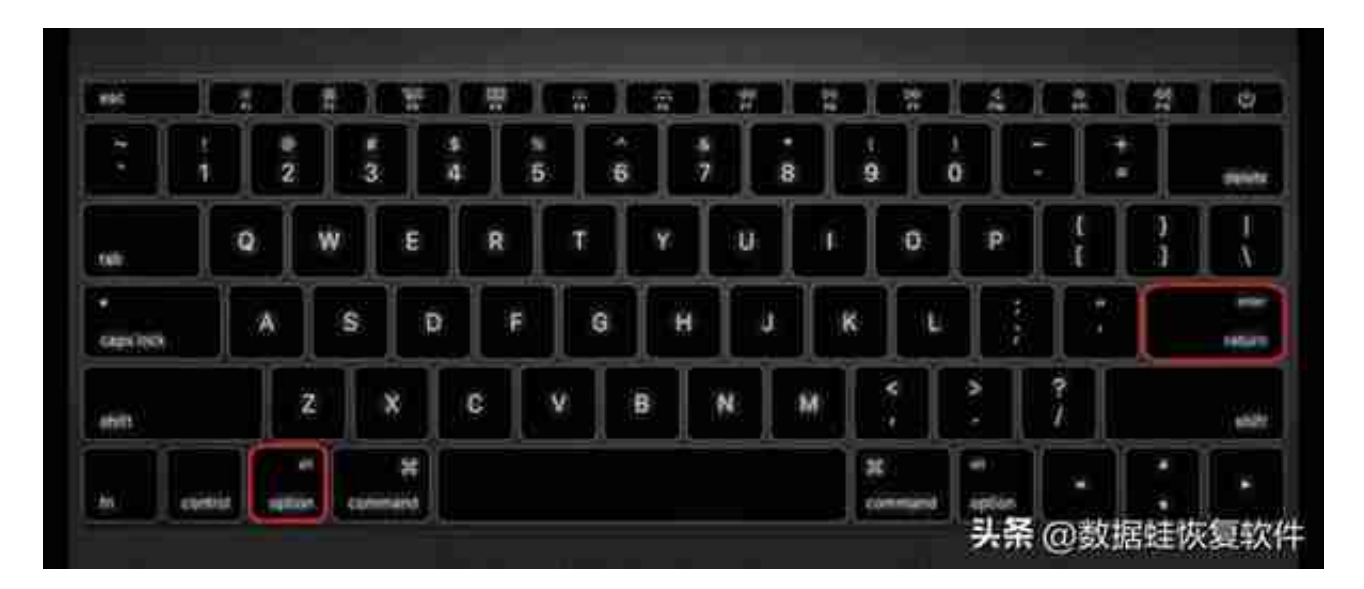

## **三、Win!**

**Win+D:**回到桌面,再按一次就可以又回到原本的操作界面。

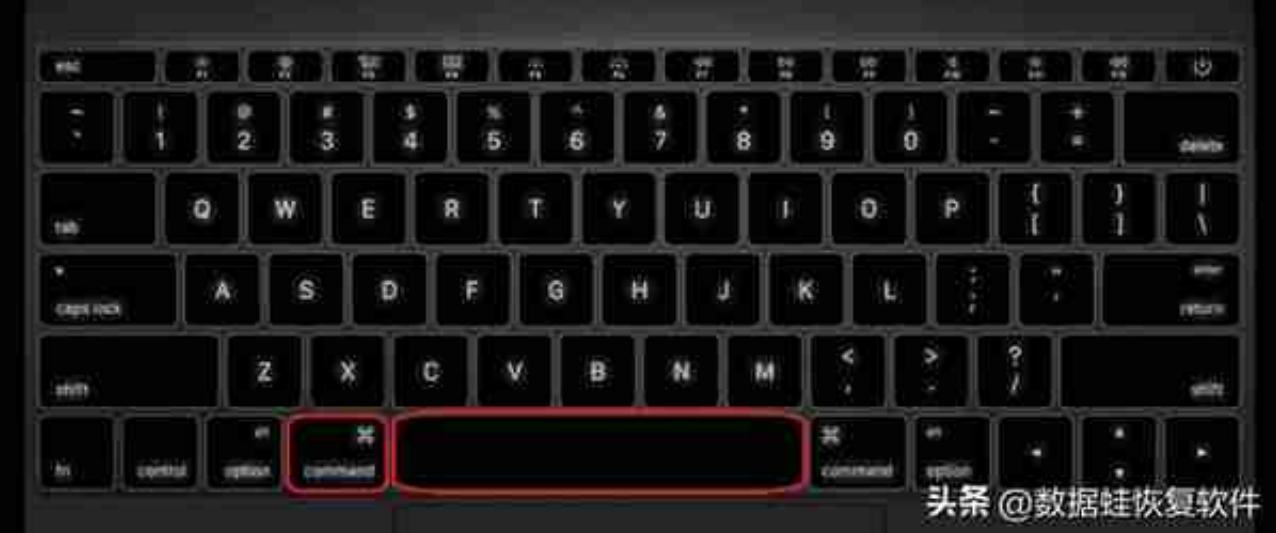

**Win+i:**直接打开Windows设置,不需要先点击开始再选择设置了。

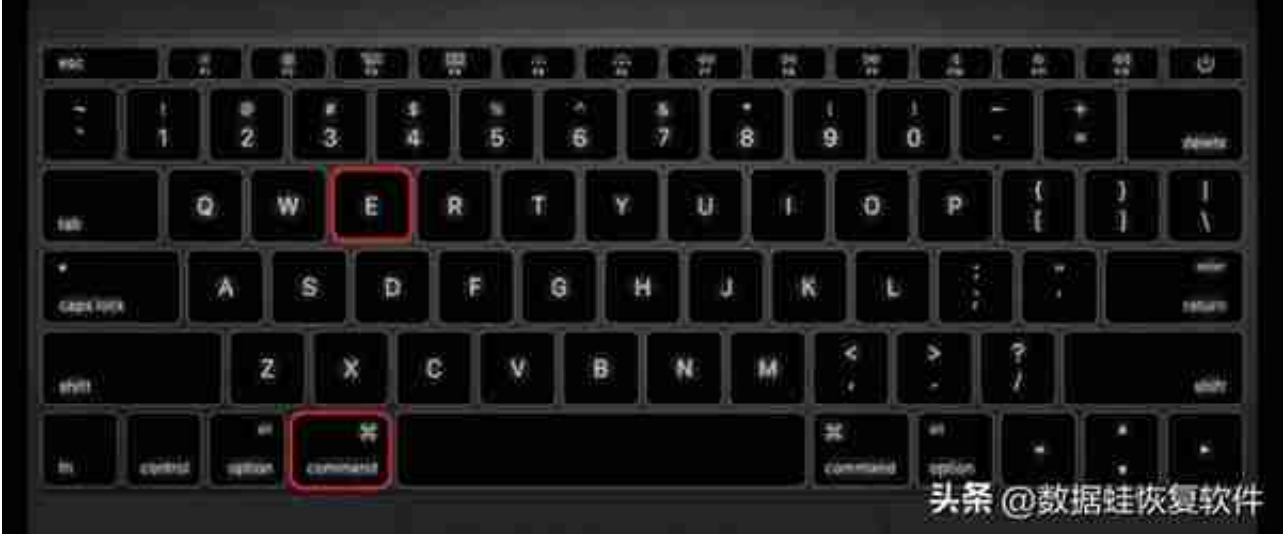

**Win+L:**

快速锁屏功能,当您需要短暂离开工作台,但是又不想被人看见自己的电脑操作界 面等,那您就可以使用这个快捷键快速锁屏。回来时就需要您输入密码方可进入使 用。

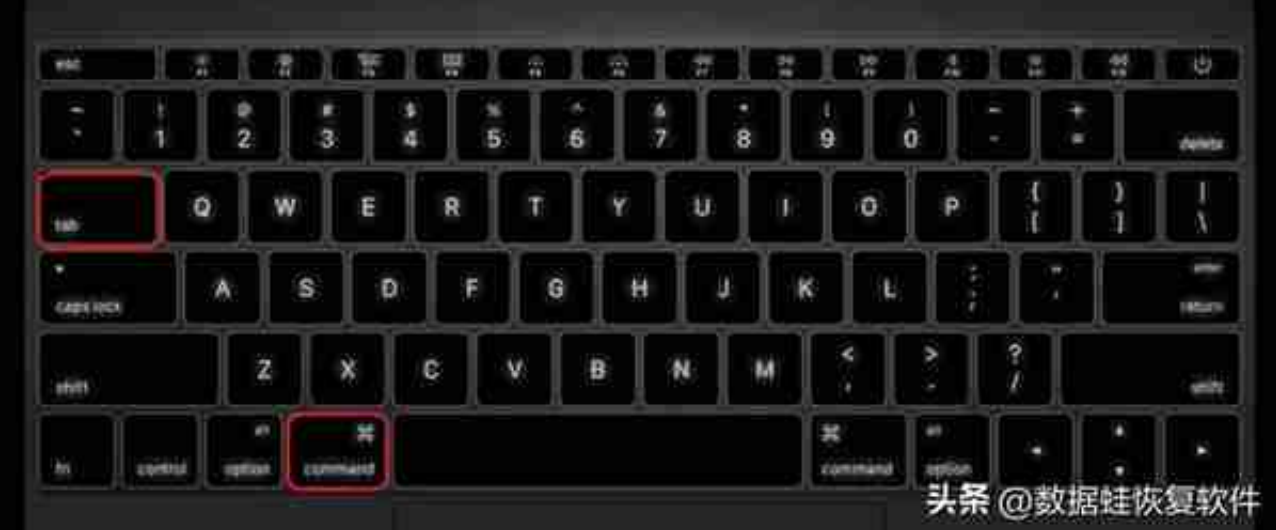

## **Win+数字键:**

可以打开任务栏上常用的几个程序某一个,通过这个快捷键可以省去鼠标移动点击 的时间,直接到您所需操作的界面。

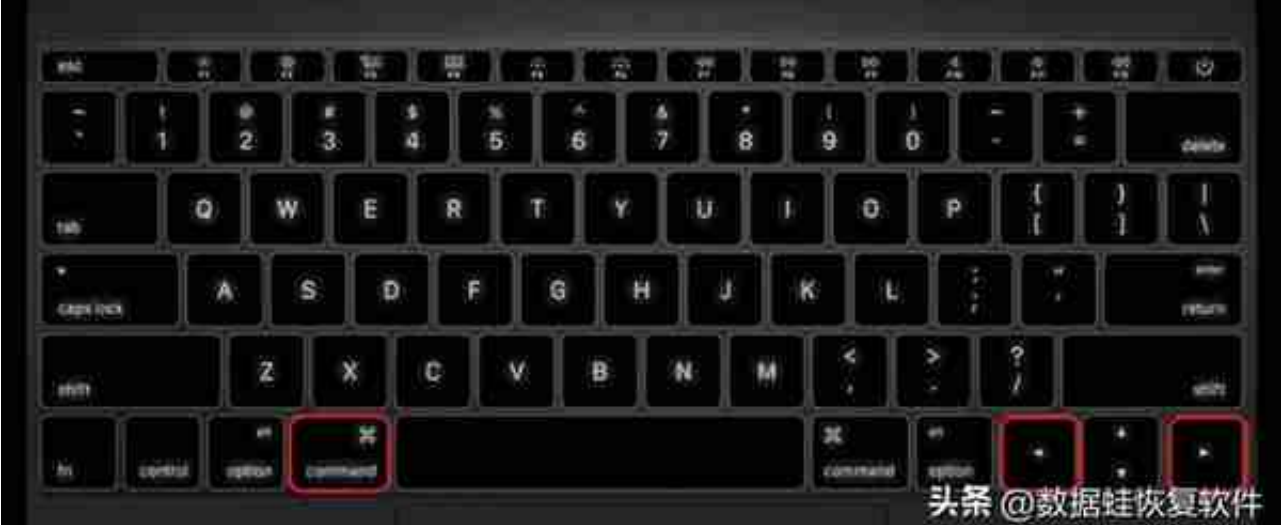

**Win+↓\↑:**窗口最小化和最大化之间的切换,在不方便使用鼠标时可以使用。